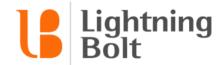

## How do I set a default view?

Once you've found a schedule view that you like, you can set it as your **default view**. This will be the view that loads whenever you access Viewer in the future.

To set your default view, you'll first want to open up the view that you want to make your default.

Once you've got the right view open, **click** on its name to open the **Views panel** again.

Underneath the view's name, **click** the **Set as Default** button to make the view your default.

## LB SUPPORT | Default View

Standard

Set as default